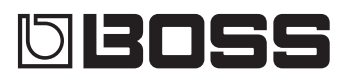

# **REVERB RV-500**

## Bedienungsanleitung

- Das RV-500 erzeugt auf Grundlage eines 32-bit/96 kHz Sampling Rate-Prozessors sehr hochwertige Reverb-Effekte.
- 5 Ein übersichtliches Display und ein unabhängiger [TAP/CTL]-Schalter sorgen für eine hohes Maß an Funktionalität sowie eine einfache Bedienung für den Live-Betrieb.
- Insgesamt 12 Reverb-Typen stehen zur Verfügung, inkl. "DUAL" (Nutzen von zwei Reverb-Typen gleichzeitig), einen "SHIMMER"-Spezialeffekt und Modelle der legendären Roland-Effektgeräte "SPACE ECHO RE-201" und "DIGITAL REVERB SRV-2000". Ein leistungsstarker DSP ermöglicht die gleichzeitige Nutzung von Delay- und Modulationseffekten für alle Reverb-Typen.
- 5 Bis zu 297 Setups können im internen Speicher gesichert und direkt aufgerufen werden. Mithilfe der "CARRYOVER"-Funktion ist es möglich, bei Umschalten des Patches den jeweils vorherigen Effekt ausklingen zu lassen, ohne dass dieser unterbrochen wird.
- 5 Wenn Sie das RV-500 über USB oder MIDI mit einer DAW-Software oder einem externen MIDI-Gerät verbinden, können Sie darüber die Soundprogramme umschalten und/oder Parameter steuern.

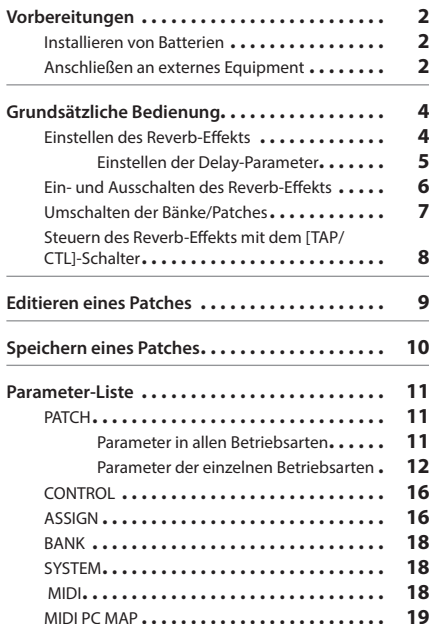

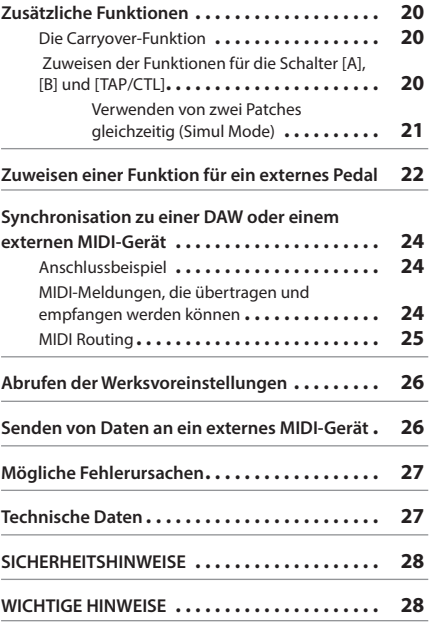

Lesen Sie zuerst die Hinweise in den Abschnitten "SICHERHEITSHINWEISE" und "WICHTIGE HINWEISE" (im Informationsblatt "USING THE UNIT SAFELY" und in der Bedienungsanleitung ([S. 28](#page-27-1)). Lesen Sie dann diese Anleitung ganz durch, um sich mit allen Funktionen des Geräts vertraut zu machen. Bewahren Sie die Anleitung zu Referenzzwecken auf.

## <span id="page-1-0"></span>Installieren von Batterien

Setzen Sie vier Alkaline-Batterien (AA, LR6) in das Batteriefach auf der Unterseite des Geräts.

- \* Wenn Sie das Gerät umdrehen, legen Sie dieses immer auf eine weiche, gepolsterte Fläche (z.B. Kissen), damit die Bedienelemente nicht beschädigt werden. Lassen Sie das Gerät beim Umdrehen nicht fallen.
- \* Die unsachgemäße Behandlung von Batterien kann dazu führen, dass diese explodieren oder auslaufen. Beachten Sie daher immer alle Sicherheitshinweise bezüglich der Batterien. Lesen Sie dazu die Abschnitte "USING THE UNIT SAFELY" und "IMPORTANT NOTES" (siehe Informationsblatt "USING THE UNIT SAFELY" und die Bedienungsanleitung ([S. 28](#page-27-1)).
- \* Lassen Sie die Batterien im Gerät, auch wenn Sie dieses über einen AC-Adapter mit Strom versorgen. Das Gerät wird in diesem Fall über die Batterien mit Strom versorgt, wenn das Netzteil versehentlich abgezogen würde.
- \* Wenn die Spannung der Batterien nachlässt, erscheint im Display die Meldung "BATTERY LOW". Ersetzen Sie in diesem Fall die alten Batterien durch neue.

## <span id="page-1-1"></span>Anbringen der Gummifüße

Sie können bei Bedarf Gummifüße an der Unterseite des Geräts befestigen. Befestigen Sie diese an den in der Abbildung angegebenen Positionen.

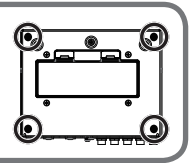

# Anschließen an externes Equipment

\* Um Fehlfunktionen bzw. eventuellen Beschädigungen vorzubeugen, regeln Sie immer die Lautstärke auf Minimum und lassen Sie alle Geräte ausgeschaltet, wenn Sie Kabelverbindungen vornehmen.

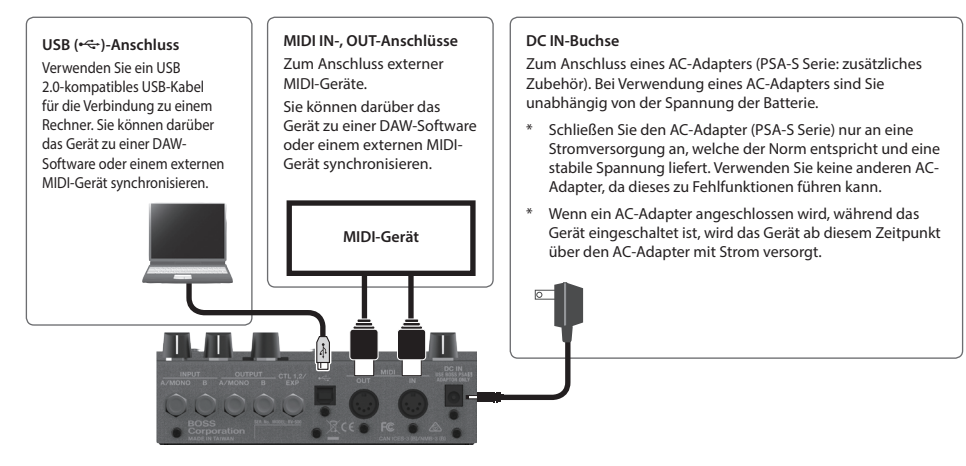

## Vorbereitungen

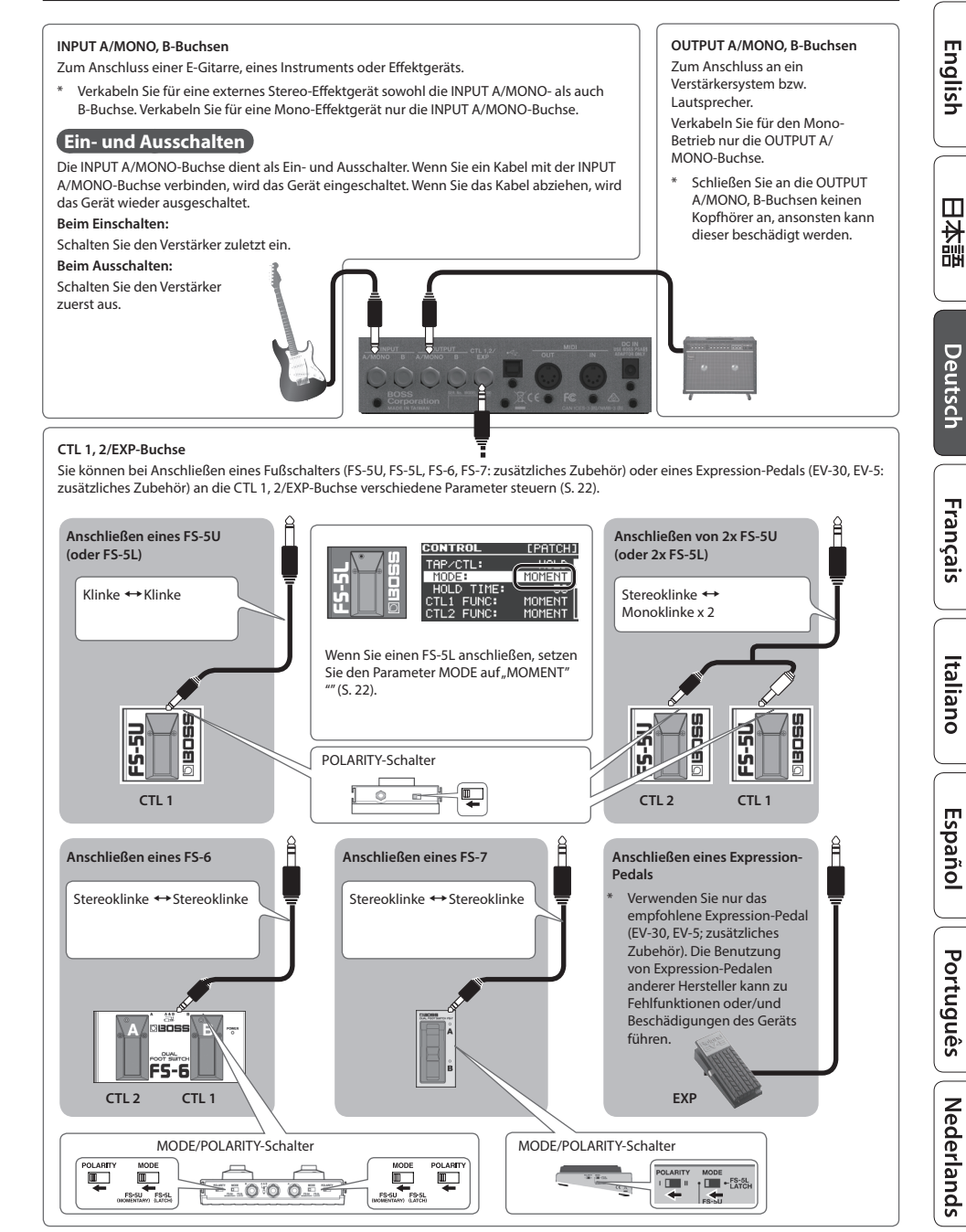

# <span id="page-3-1"></span><span id="page-3-0"></span>Einstellen des Reverb-Effekts

#### **[MODE-Regler**

Bestimmt den Reverb-Typ.

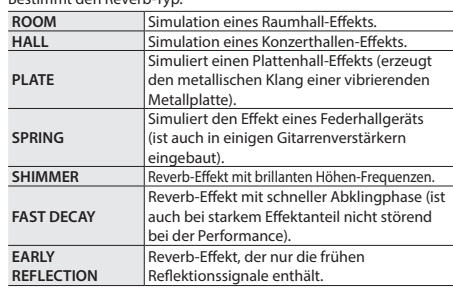

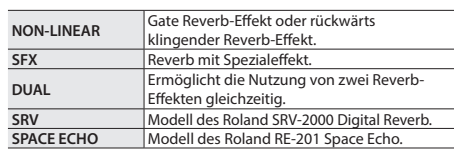

#### **[LOW]-Regler**

Bestimmt den Klangcharakter der tiefen Frequenzen des Effektsignals.

## **[TIME/VALUE]-Regler**

 $<sub>015</sub>$ </sub>  $2.5^{\circ}$ 

BOSS

Bestimmt die Reverb-Zeit. Wenn Sie den Regler drücken und drehen, wird der Wert in größeren Schritten verändert.

மமய

TAP/CTI

шı

## **[A] [B]-Schalter**

Umschalten der Bänke/Patches ([S. 7](#page-6-1)).

## **[PRE-DELAY]-Regler**

Bestimmt, wie lange die Ausgabe des Reverbsignals verzögert wird.

### **[E.LEVEL]-Regler**

Bestimmt die Lautstärke des Effektsignals.

#### **[HIGH]-Regler**

Bestimmt den Klangcharakter der hohen Frequenzen des Effektsignals.

#### **[TAP/CTL]-Schalter**

Drücken dieses Schalters bestimmt, wie der Reverb-Effekt angewendet wird [\(S. 8\)](#page-7-1).

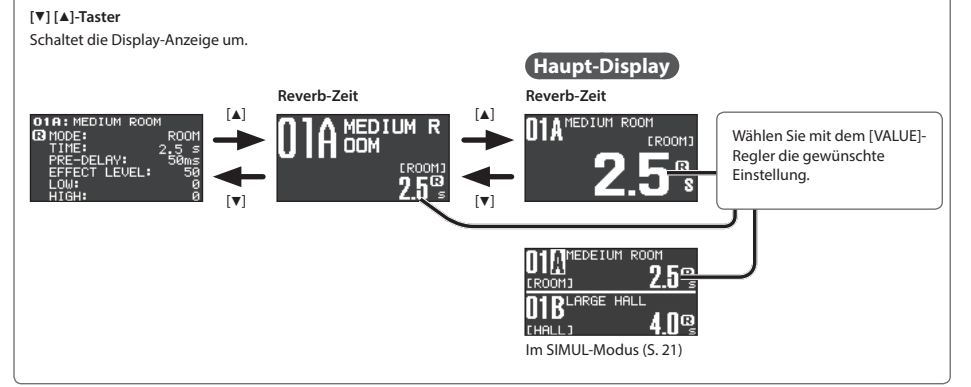

**English** 

## <span id="page-4-0"></span>Einstellen der Delay-Parameter

Das RV-500 ermöglicht die gleichzeitige Nutzung der Effekte Reverb und Delay. Jedesmal, wenn Sie den [TIME/VALUE]-Regler drücken, wird zwischen Einstellen der Reverb- oder Delay-Parameter umgeschaltet.

\* Um das Delay zu nutzen, verwenden Sie den Parameter CONNECTION, um zu bestimmen, wie der Delay-Effekt verknüpft ist ([S. 11](#page-10-1)). Wenn CONNECTION auf "OFF" gestellt ist, ist der Delay-Effekt ausgeschaltet.

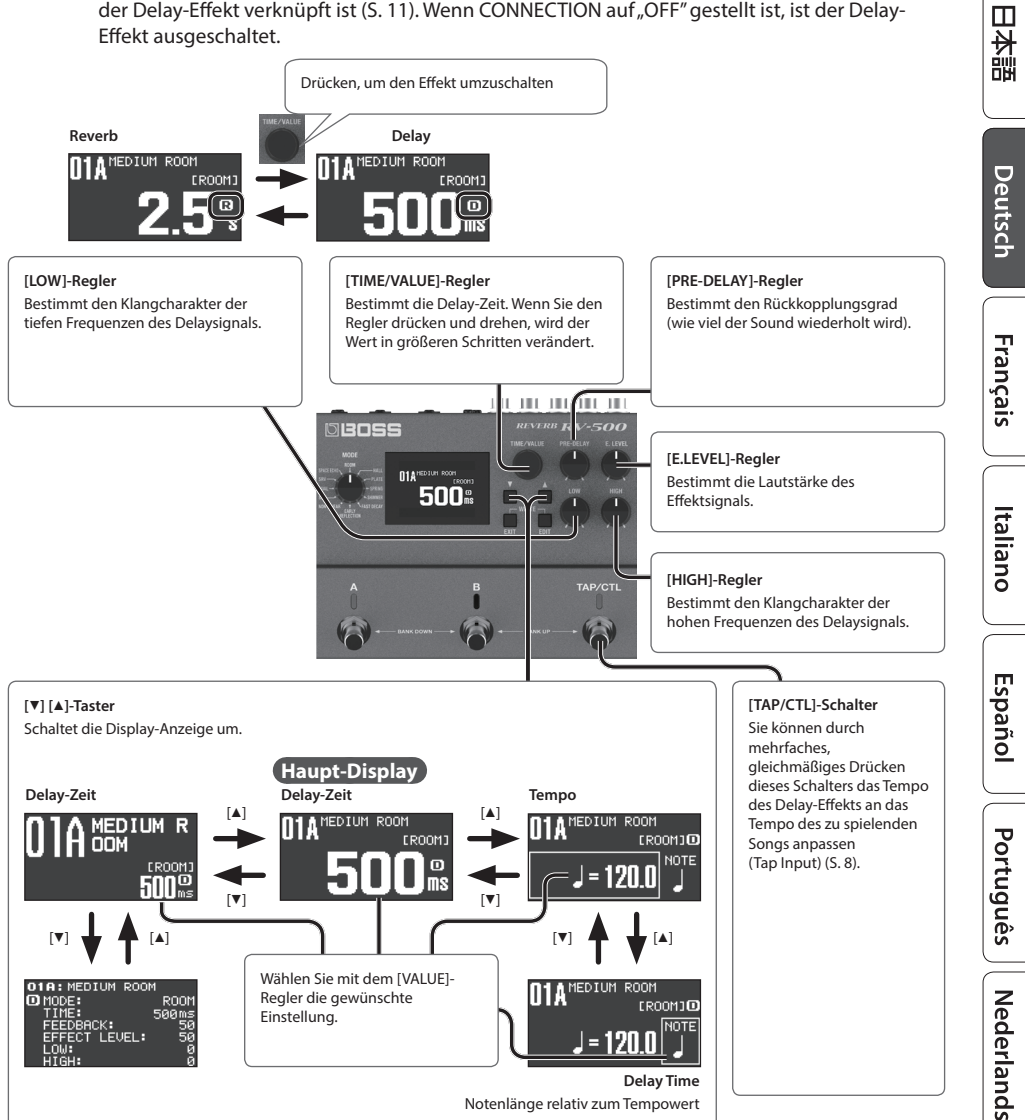

# <span id="page-5-0"></span>Ein- und Ausschalten des Reverb-Effekts

## Patch A Reverb

Jedesmal, wenn Sie den [A]-Schalter drücken, wird der Reverb-Effekt abwechselnd eingeschaltet (die Anzeige leuchtet blau) bzw. ausgeschaltet (die Anzeige ist erloschen).

## Patch B Reverb

Jedesmal, wenn Sie den [B]-Schalter drücken, wird der Reverb-Effekt abwechselnd eingeschaltet (die Anzeige leuchtet blau) bzw. ausgeschaltet (die Anzeige ist erloschen).

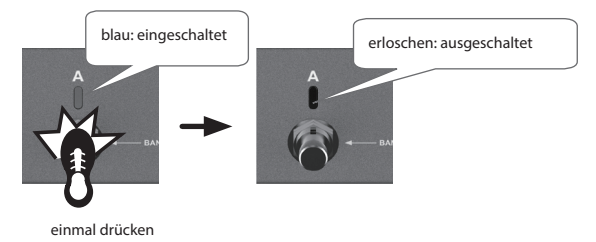

## **HINWEIS**

Sie können erreichen, dass die Patches A und B gleichzeitig verwendet werden ["" \(S. 20\)](#page-19-1).

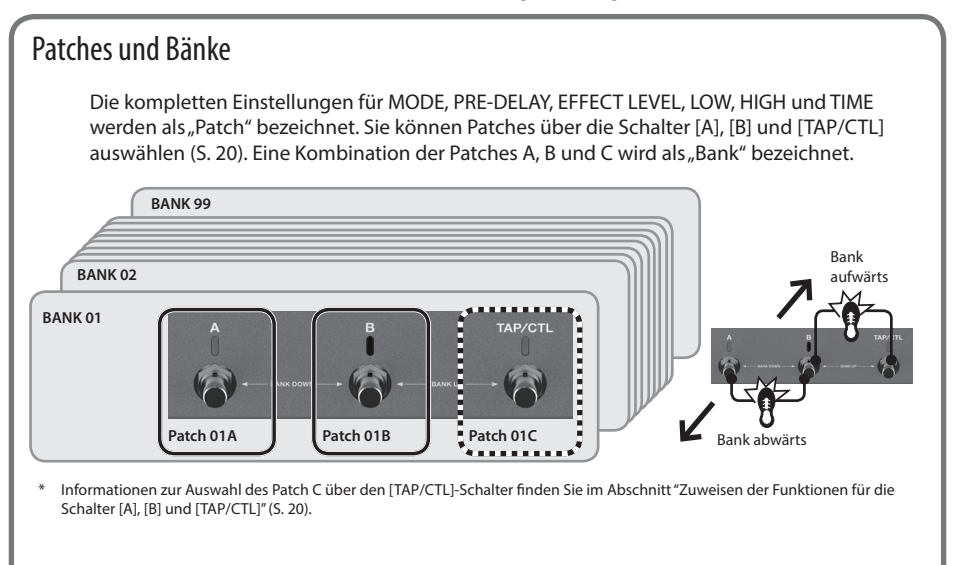

## Grundsätzliche Bedienung

# <span id="page-6-1"></span><span id="page-6-0"></span>Umschalten der Bänke/Patches

**1. Wählen Sie die gewünschte Bank aus (01-99).**

**Bank aufwärts** (Schalter [B] und [TAP/CTL] gleichzeitig drücken)

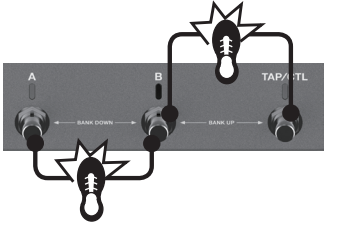

**Bank abwärts** (beide Schalter [A] und [B] gleichzeitig drücken)

## **2. Schalten Sie die Patches durch Drücken einer der blinkenden Schalter [A] oder [B]) um.**

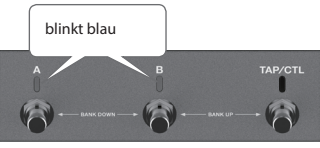

## **HINWEIS**

Sie können ein anderes Patch auswählen, wenn Sie den [EXIT]-Taster gedrückt halten und den TIME/VALUE]-Regler drehen.

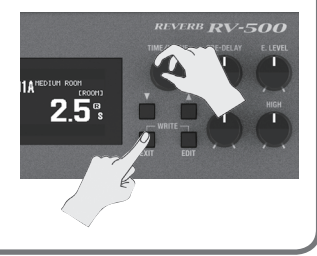

## **HINWEIS**

- 5 Sie können bestimmen, ob das Reverbsignal gehalten wird oder nicht, wenn Sie ein Patch umschalten [\(S. 20\)](#page-19-2).
- 5 Sie können die Funktionen bestimmen, die über die Schalter [A], [B] und [TAP/CTL] gesteuert werden. Beispiel: Sie können mit dem [A]-Schalter das Reverb ein- bzw. ausschalten.

Español

# <span id="page-7-1"></span><span id="page-7-0"></span>Steuern des Reverb-Effekts mit dem [TAP/CTL]-Schalter

In den Voreinstellungen wird bei Drücken des [TAP/CTL]-Schalters das Reverbsignal gehalten (HOLD-Effekt). Sie können dem [TAP/CTL]-Schalter aber auch eine andere Funktion zuordnen.

- **1. Drücken Sie den [EDIT]-Taster.**
- **2.** Wählen Sie mit den [▲] [▼]-Tastern "CONTROL" aus und drücken **Sie den [EDIT]-Taster.**
- **3. Wählen Sie mit den [**H**] [**I**]-Tastern den gewünschten Parameter aus und verändern Sie den Wert mit dem [TIME/VALUE]-Regler.**

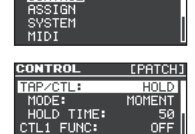

EDIT **PATCH CONTROL** 

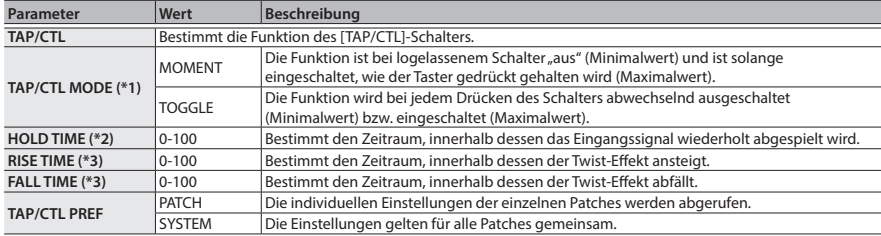

\*1: Wird angezeigt, wenn TAP/CTL auf "HOLD", "TWIST" oder "WARP" gestellt ist.

\*2: Wird angezeigt, wenn TAP/CTL auf "HOLD" gestellt ist.

\*3: Wird angezeigt, wenn TAP/CTL auf "TWIST" gestellt ist.

## TAP/CTL-Einstellungen

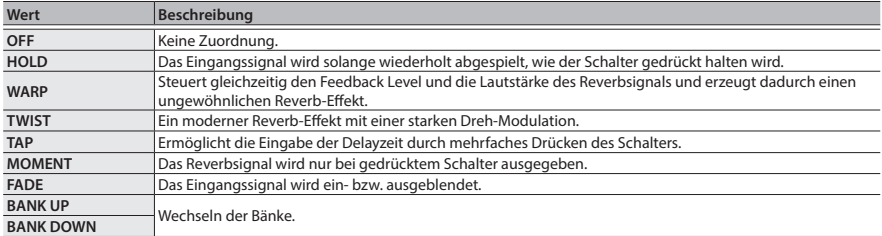

## **4. Drücken Sie den [EXIT]-Taster, um wieder das Haupt-Display aufzurufen.**

# <span id="page-8-0"></span>Editieren eines Patches

Sie können verschiedene Patch-Parameter verändern.

- **1. Drücken Sie den [EDIT]-Taster.**
- **2. Wählen Sie mit den [**H**] [**I**]-Tastern "PATCH" aus und drücken Sie den [EDIT]-Taster.**
- **3. Wählen Sie mit den [**H**] [**I**]-Tastern den gewünschten Parameter aus und verändern Sie den Wert mit dem [TIME/VALUE]-Regler.**
- **4. Drücken Sie den [EXIT]-Taster, um wieder das Haupt-Display aufzurufen.**
	- \* Sichern Sie die geänderten Patch-Einstellungen. Siehe ["Speichern eines Patches" \(S. 10\).](#page-9-1)

<span id="page-8-1"></span>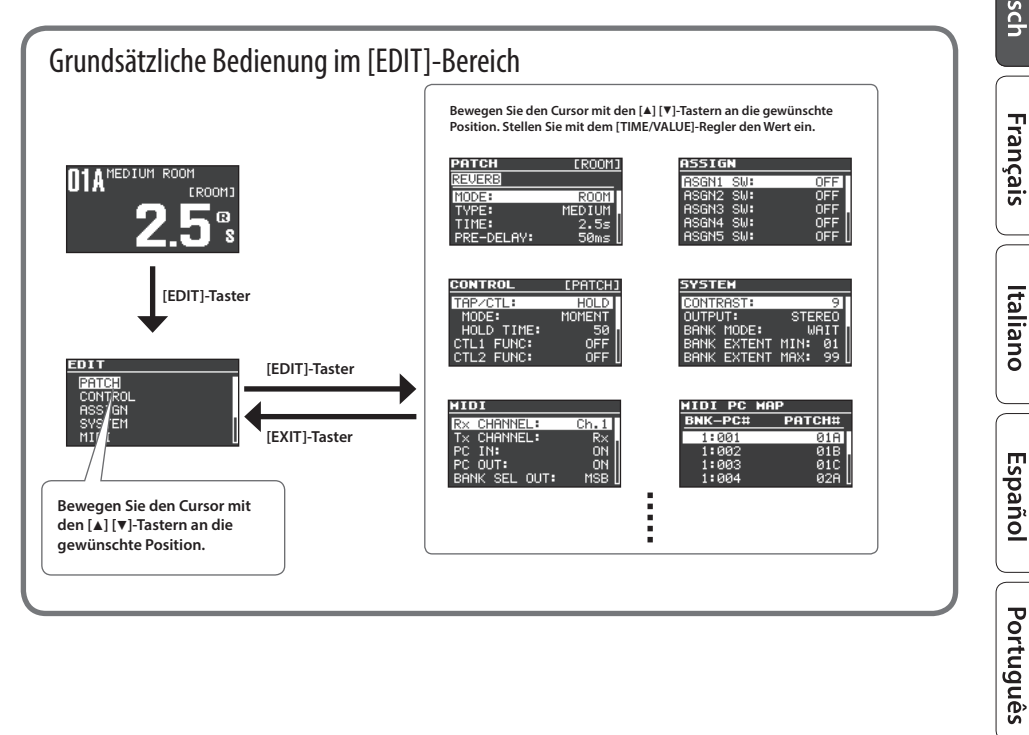

**IEDIUM** 

 $2.5s$ 

वतक PATCH CONTROL **ASSIGN** SYSTEM<br>MIDI

FUFR

TYPE:

TIME:<br>PRE-DELAY

Nederlands

<span id="page-9-1"></span><span id="page-9-0"></span>Gehen Sie wie folgt vor.

## **1. Drücken Sie gleichzeitig die Taster [EXIT] und [EDIT].**

**2. Wählen Sie mit dem [TIME/VALUE]-Regler die gewünschte Ziel-Speichernummer aus.**

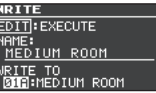

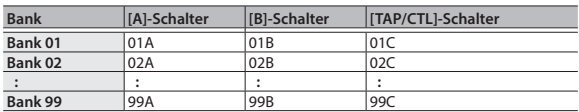

\* Das Patch C kann nur ausgewählt werden, wenn der Parameter FSW MODE ([S. 20](#page-19-1)) auf "A/B/C" gestellt ist.

## **3. Drücken Sie den [**H**]-Taster, um den Patch-Namen zu sichern.**

## **4. Verändern Sie den Patch-Namen.**

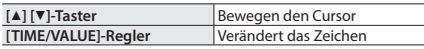

## **5. Drücken Sie den [EDIT]-Taster, um das Patch zu sichern.**

Wenn Sie den Vorgang abbrechen wollen, drücken Sie den [EXIT]-Taster.

Wenn Sie den Cursor auf "WRITE TO" bewegen und dann den [TIME/VALUE]-Regler drehen, können Sie ein Patch initialisieren (INIT) oder Patches vertauschen (EXCHANGE).

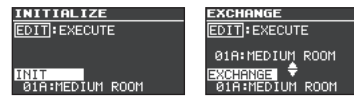

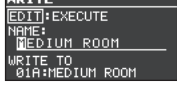

# <span id="page-10-0"></span>**PATCH**

# <span id="page-10-1"></span>Parameter in allen Betriebsarten

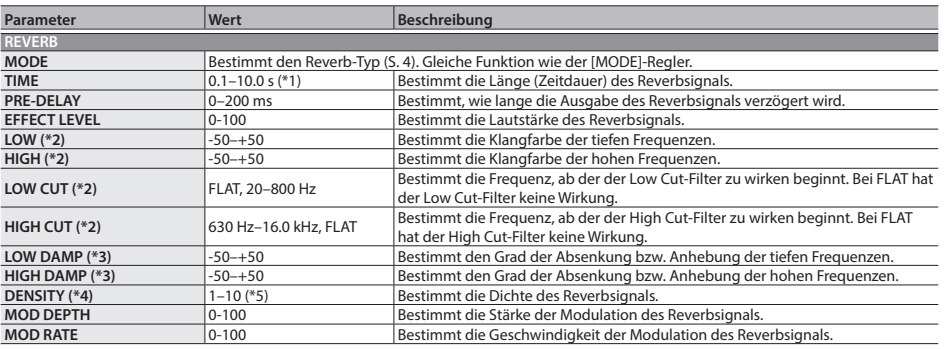

\*1: Bei MODE = "EARLY REFLECTION" oder "NON-LINEAR (REVERSE)" beträgt die Bandbreite 0.1-1.0 s.

\*2: außer, wenn MODE auf "SRV" oder "SPACE ECHO" gestellt ist.

\*3: außer, wenn MODE auf "EARLY REFLECTION", "NON-LINEAR", "SRV" oder "SPACE ECHO"gestellt ist.

\*4: außer, wenn MODE auf "SFX" oder "SPACE ECHO" gestellt ist.

\*5: Bei MODE = "SRV" beträgt die Bandbreite 0-9.

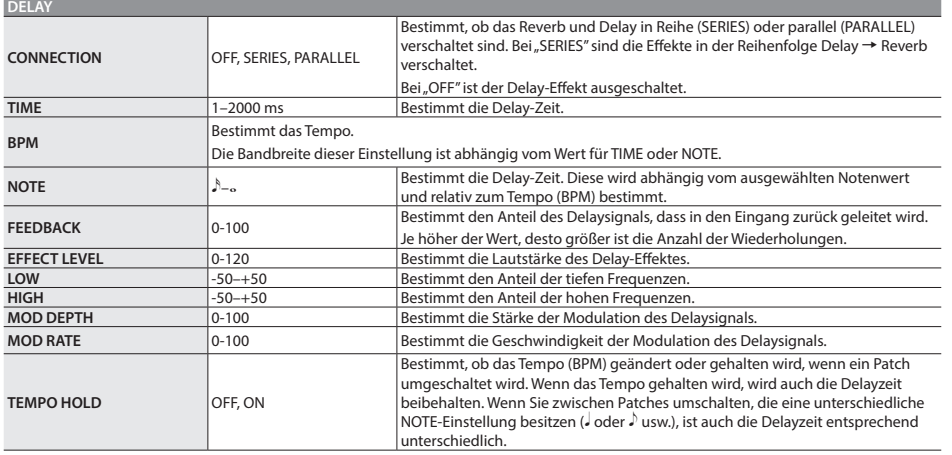

English

Português | Nederlands

## <span id="page-11-0"></span>Parameter-Liste

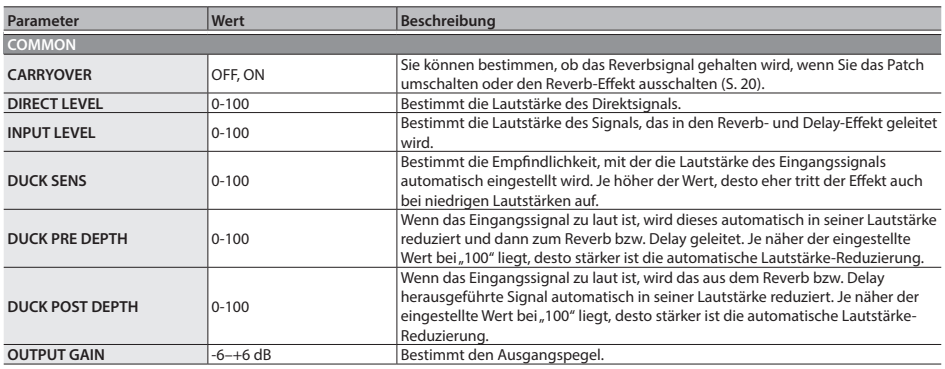

# Parameter der einzelnen Betriebsarten

 $\sim$   $\sim$   $\sim$  $\sim$   $\sim$ 

## ROOM

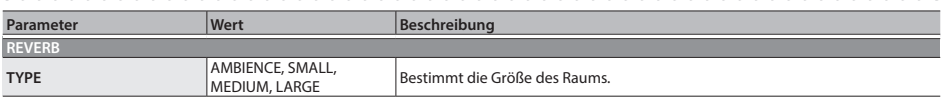

## HALL

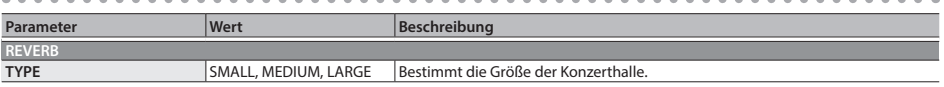

## SPRING

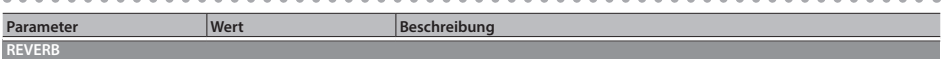

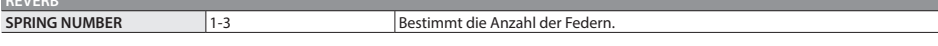

-----------

## SHIMMER

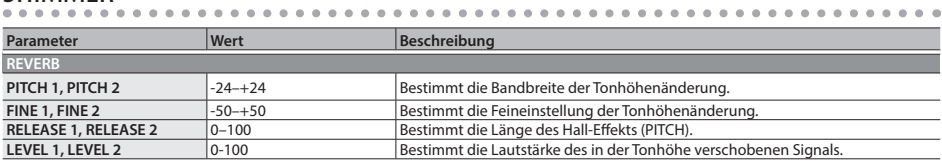

## Parameter-Liste

## FAST DECAY

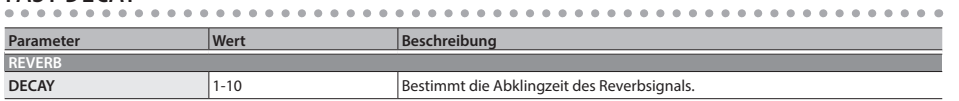

## EARLY REFLECTION

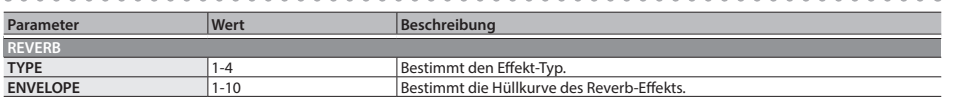

## NON-LINEAR

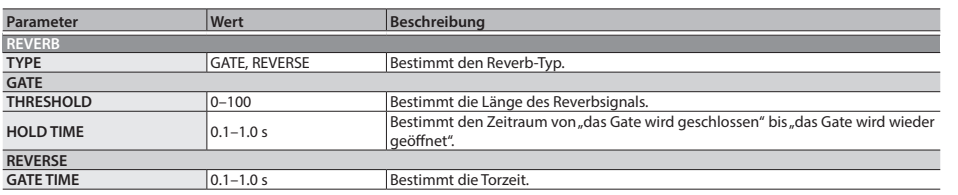

## SFX

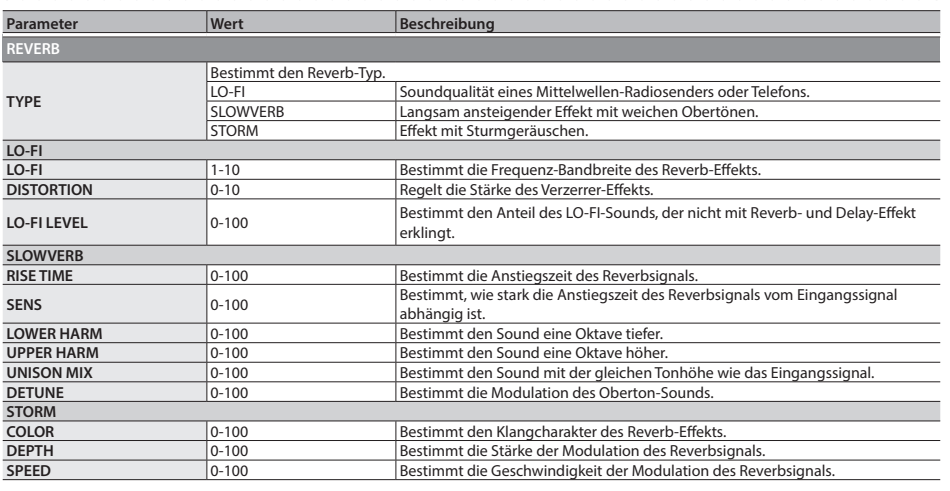

# **English**

## DUAL

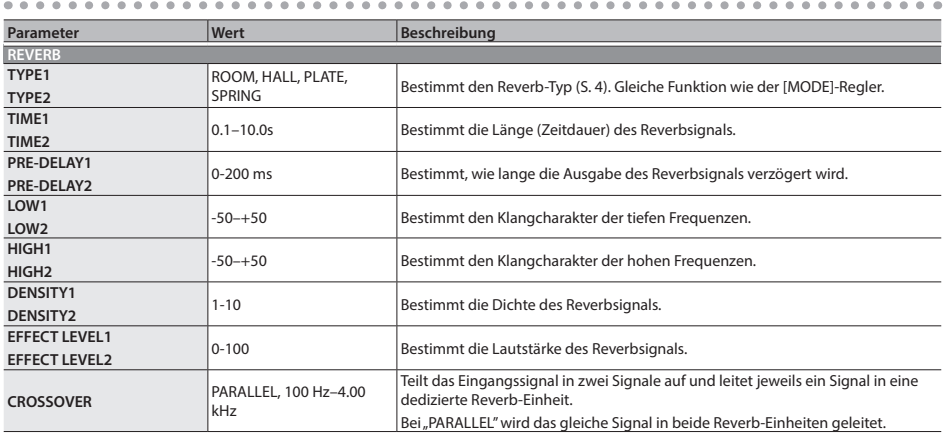

## SRV

. . . . . . .

 $\lambda$ 

 $\mathbb{R}^2$  $\Delta$  $\mathbb{R}^2$  $\sim$ 

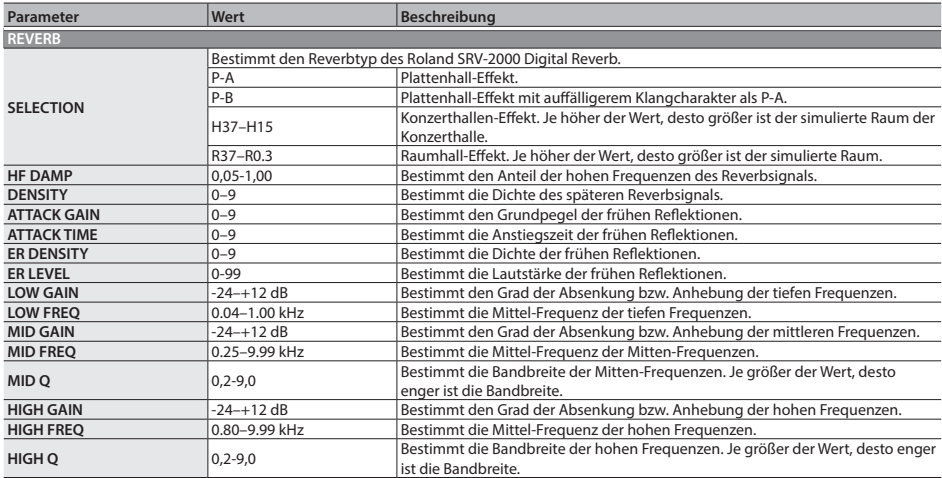

 $\overline{a}$  $\mathbf{a}$  $\overline{a}$  $\overline{a}$  $\overline{a}$  $\lambda$  $\overline{a}$  $\mathbf{a}$  $\mathbf{a}$  $\sim$   $\sim$  $\overline{a}$  $\alpha$ ä  $\sim$ 

# Parameter-Liste

# SPACE ECHO

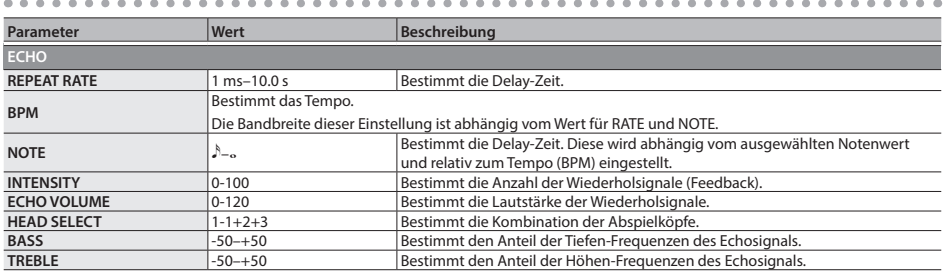

English

日本語

# <span id="page-15-0"></span>**CONTROL**

Sie können die Funktion des [TAP/CTL]-Schalters und eines an der CTL 1,2/EXP-Buchse angeschlossenen Fußschalters bzw. Expression-Pedals bestimmen.

- 5 "["Steuern des Reverb-Effekts mit dem \[TAP/CTL\]-Schalter" \(S. 8\)](#page-7-1)
- 5 "["Zuweisen einer Funktion für ein externes Pedal" \(S. 22\)](#page-21-1)

# ASSIGN

## ASSIGN INPUT SENS

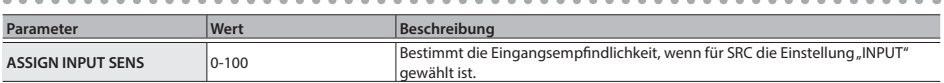

## <span id="page-15-1"></span>ASSIGN 1–8

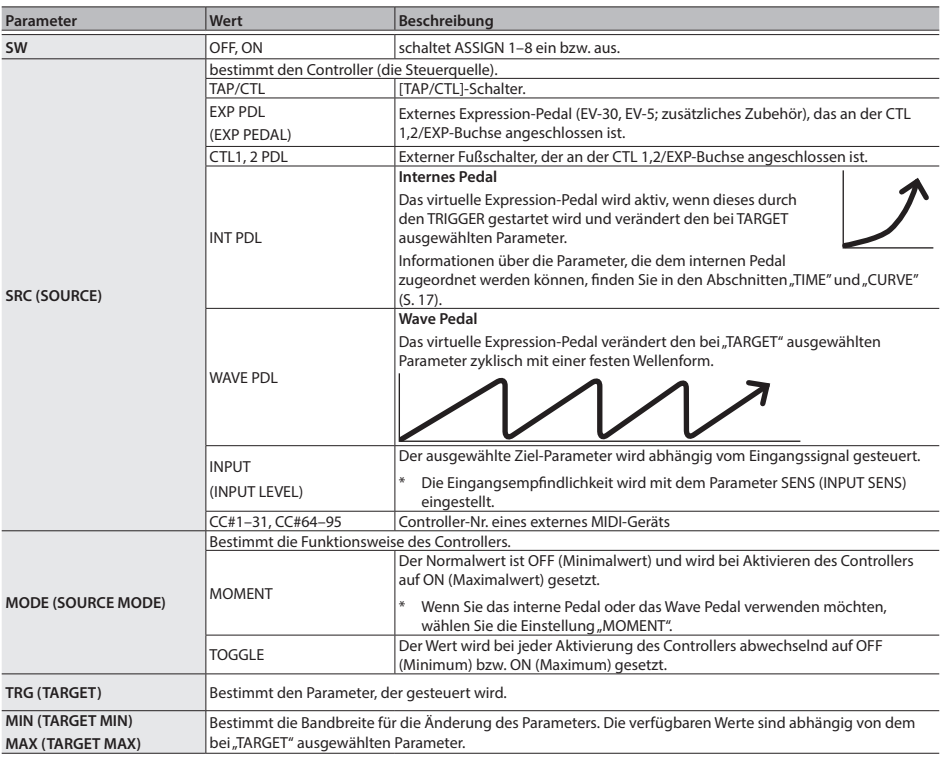

## Parameter-Liste

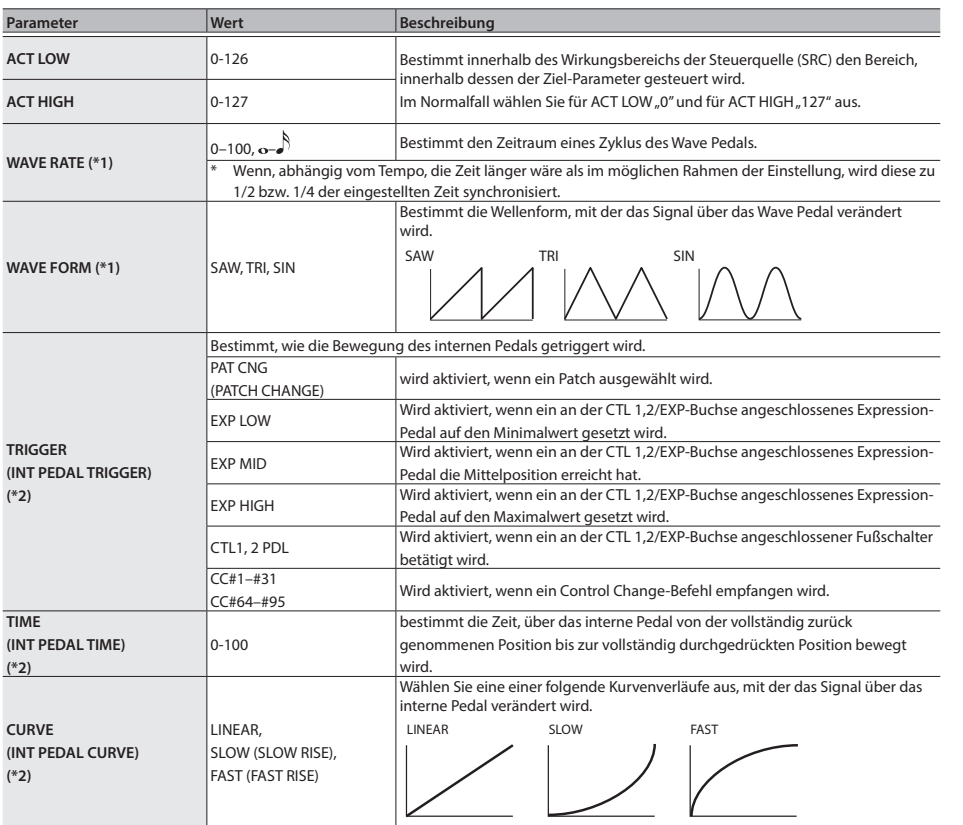

<span id="page-16-0"></span>\*1: nur bei SRC=WAVE PDL

\*2: nur bei SRC=INT PDL

Español

Italiano

English

日本語

Deutsch

Français

# <span id="page-17-0"></span>BANK

Sie können bestimmen, wie die Patches A und B verknüpft sind und im SIMUL-Modus ausgegeben werden.

5 "["Verwenden von zwei Patches gleichzeitig \(Simul Mode\)" \(S. 21\)](#page-20-1)

# <span id="page-17-1"></span>SYSTEM

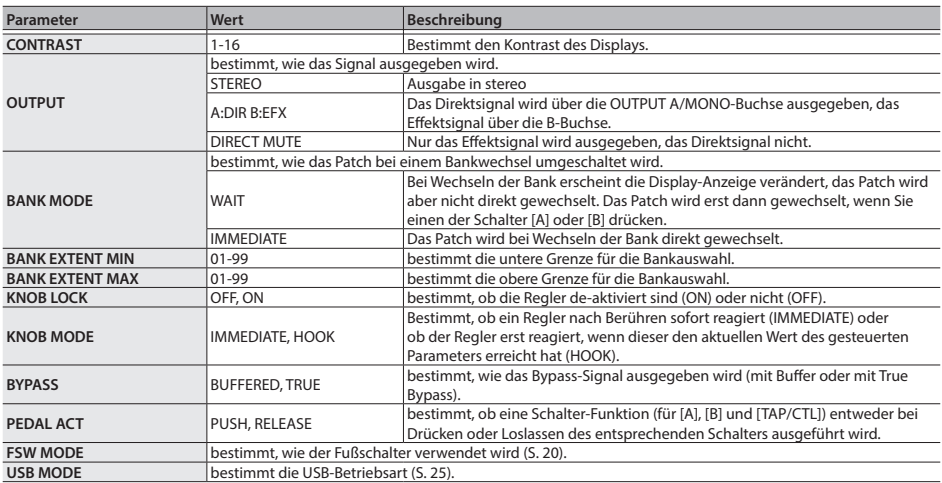

# MIDI

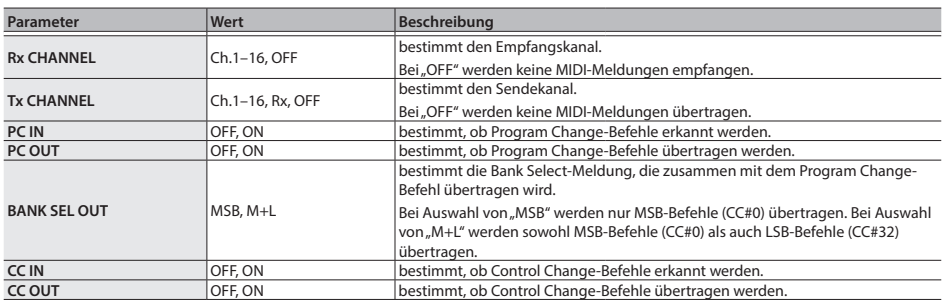

## Parameter-Liste

<span id="page-18-0"></span>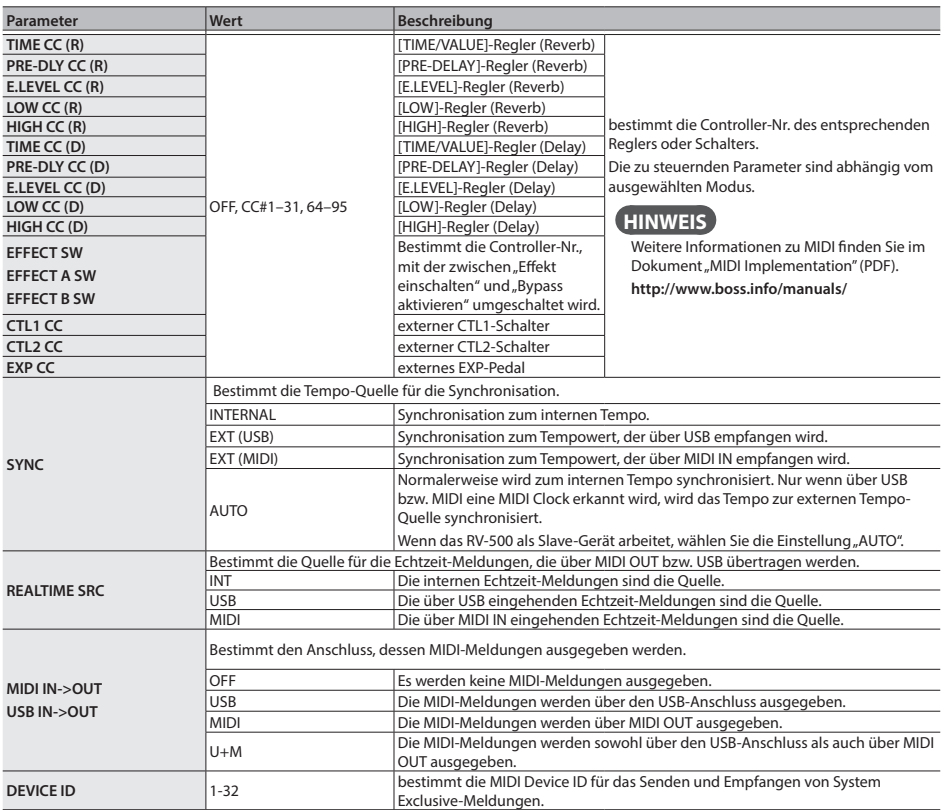

# MIDI PC MAP

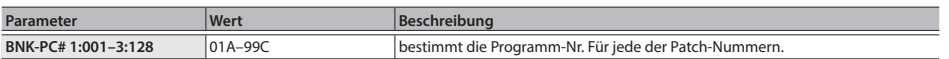

## <span id="page-19-2"></span><span id="page-19-0"></span>Die Carryover-Funktion

Sie können bestimmen, ob das Reverbsignal gehalten wird, wenn Sie das Patch umschalten oder den Reverb-Effekt ausschalten.

- **1. Drücken Sie den [EDIT]-Taster.**
- **2.** Wählen Sie mit den [▲] [▼]-Tastern "PATCH" aus und drücken Sie **den [EDIT]-Taster.**
- **3. Wählen Sie mit den [**H**] [**I**]-Tastern "CARRYOVER" und mit dem [TIME/VALUE]-Regler die gewünschte Einstellung (ON/OFF) aus.**
- **4. Drücken Sie den [EXIT]-Taster, um wieder das Haupt-Display aufzurufen.**
	- \* Wenn der Parameter FSW MODE [\(S. 20\)](#page-19-1) auf "A/B SIMUL" gestellt ist, wird das Effektsignal auch dann nicht gehalten, wenn CARRYOVER auf ON gestellt ist.

## <span id="page-19-1"></span>Zuweisen der Funktionen für die Schalter [A], [B] und [TAP/CTL]

- **1. Drücken Sie den [EDIT]-Taster.**
- **2. Wählen Sie mit den [**H**] [**I**]-Tastern "SYSTEM" aus und drücken Sie den [EDIT]-Taster.**
- **3. Wählen Sie mit den [**H**] [**I**]-Tastern "FSW MODE" und mit dem [TIME/VALUE]-Regler den gewünschten Modus aus.**

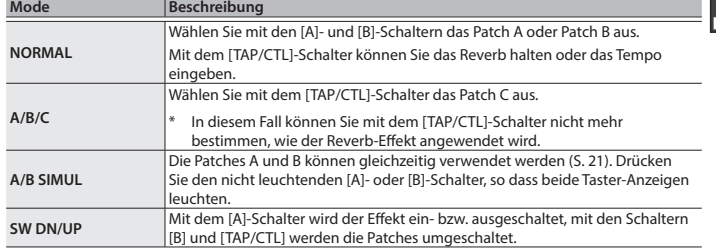

**4. Drücken Sie den [EXIT]-Taster, um wieder das Haupt-Display aufzurufen.**

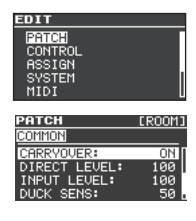

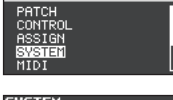

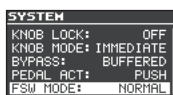

## Zusätzliche Funktionen

## <span id="page-20-1"></span><span id="page-20-0"></span>Verwenden von zwei Patches gleichzeitig (Simul Mode)

Wenn der Parameter FSW MODE auf "A/B SIMUL" gestellt ist, können die Patches A und B gleichzeitig verwendet werden.

- **1. Stellen Sie den Parameter FSW MODE auf "A/B SIMUL" ([S. 20](#page-19-1)).**
- **2. Drücken Sie den nicht leuchtenden [A]- oder [B]-Schalter, so dass beide Taster-Anzeigen leuchten.**

Nun können Sie zwei Patches gleichzeitig verwenden.

**HINWEIS**

- Das Patch, welches im Display ausgewählt ist (mit den [ $\Pi$ ] [ $\triangle$ ]-Tastern) kann editiert werden.
- 5 Die Einstellungen für TAP/CTL [\(S. 8\)](#page-7-1) und den externen Fußschalter [\(S. 22\)](#page-21-1) betreffen beide Patches (A und B). Der Leucht/Blink-Status des [TAP/CTL]-Schalters bezeichnet, welches Patch im Display ausgewählt ist.

## Simul Mode-Einstellungen (BANK)

Sie können bestimmen, wie die Patches A und B verknüpft sind und im SIMUL-Modus ausgegeben werden.

- **1. Drücken Sie den [EDIT]-Taster.**
- **2. Wählen Sie mit [**H**] [**I**]-Tastern "BANK" und drücken Sie den [EDIT]-Taster.**
- **3. Wählen Sie mit den [**H**] [**I**]-Tastern den gewünschten Parameter aus und verändern Sie den Wert mit dem [TIME/VALUE]-Regler.**

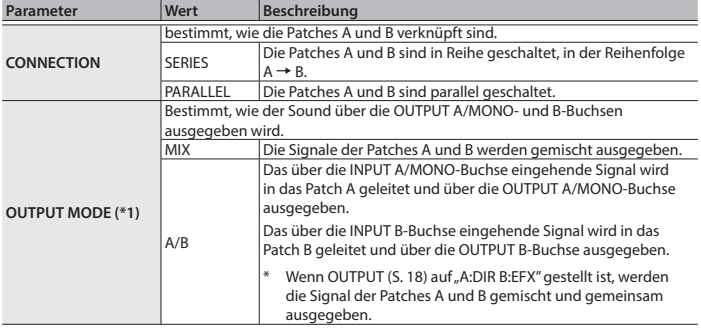

\*1: Wird angezeigt, wenn CONNECTION auf "PARALLEL" gestellt ist.

## **4. Drücken Sie den [EXIT]-Taster, um wieder das Haupt-Display aufzurufen.**

das ausgewählte Patch**TANEDEIUM** ROOM  $\overline{\mathbf{1R}}$ LARGE HALL Пв

> m PATC

CONNECTION:

 $CEDTEC$ 

Deutsch

**English** 

Ш 拉調

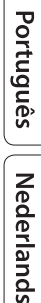

# <span id="page-21-1"></span><span id="page-21-0"></span>Zuweisen einer Funktion für ein externes Pedal

Sie können dem an der CTL 1,2/EXP-Buchse angeschlossenen Fußschalter (FS-5U, FS-5L, FS-6, FS-7) bzw. Expression-Pedal (EV-30, EV-5) eine Funktion zuordnen. Die Fußschalter bzw. Pedale sind zusätzliches Zubehör.

- **1. Drücken Sie den [EDIT]-Taster.**
- **2. Wählen Sie mit [**H**] [**I**]-Tastern "CONTROL" und drücken Sie den [EDIT]-Taster.**
- **3. Wählen Sie mit den [**H**] [**I**]-Tastern den gewünschten Parameter aus und verändern Sie den Wert mit dem [TIME/VALUE]-Regler.**

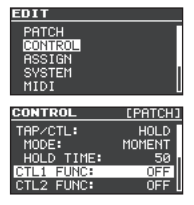

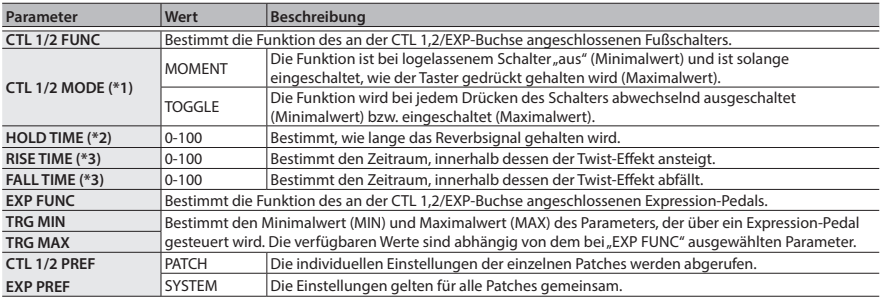

\*1: Wird angezeigt, wenn TAP/CTL auf "HOLD", "TWIST" oder "WARP" gestellt ist.

\*2: Wird angezeigt, wenn TAP/CTL auf "HOLD" gestellt ist.

\*3: Wird angezeigt, wenn TAP/CTL auf "TWIST" gestellt ist.

## CTL1 FUNC- und CTL2 FUNC-Einstellungen

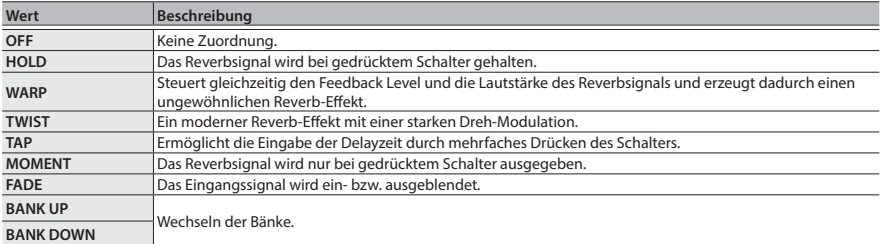

## EXP FUNC-Einstellungen

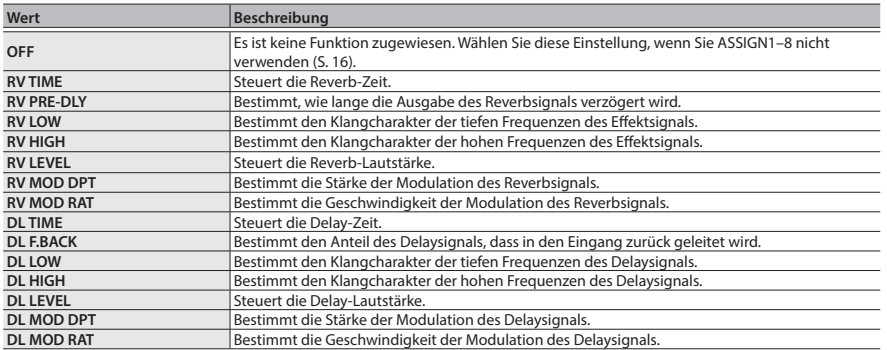

**4. Drücken Sie den [EXIT]-Taster, um wieder das Haupt-Display aufzurufen.**

English

<span id="page-23-0"></span>Sie können das RV-500 über MIDI-Informationen zu einer auf einem Rechner installierte DAW-Software oder einem externem MIDI-Gerät synchronisieren. Beispiel: Wechseln der Patches oder Steuern des Tempos des RV-500 über die DAW-Software oder das externe MIDI-Gerät.

## Anschlussbeispiel

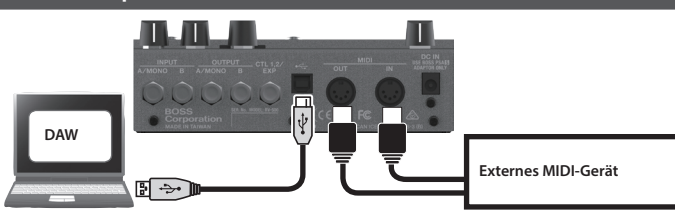

# MIDI-Meldungen, die übertragen und empfangen werden können

## Patch-Wechsel

Bank Select (CC#0, #32)- und Program Change-Meldungen

## Synchronisation

Tempo Clock (F8)

## Patch-Daten

System Exclusive-Meldungen

## Andere Meldungen

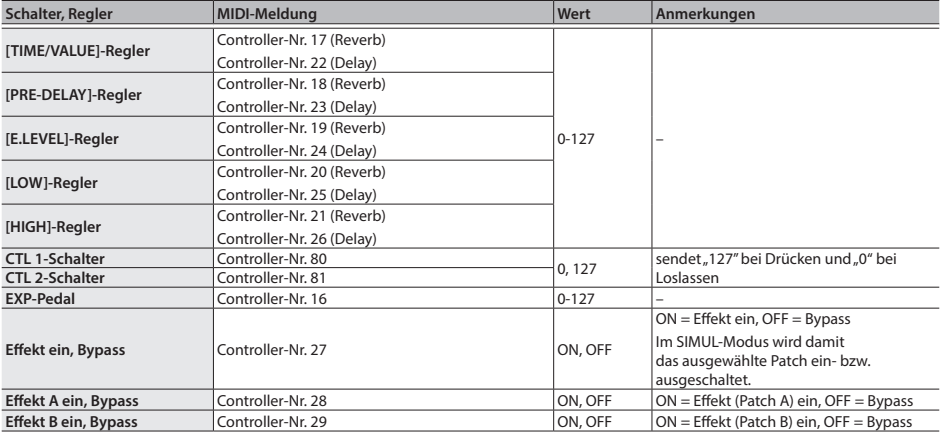

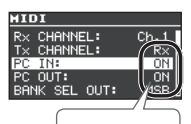

muss auf ON gestellt sein

## Synchronisation zu einer DAW oder einem externen MIDI-Gerät

# <span id="page-24-0"></span>MIDI Routing

Weitere Details zum Einstellen der MIDI-Parameter finden Sie unter ["Grundsätzliche Bedienung im](#page-8-1)  [\[EDIT\]-Bereich" \(S. 9\).](#page-8-1)

## Die wichtigsten Parameter

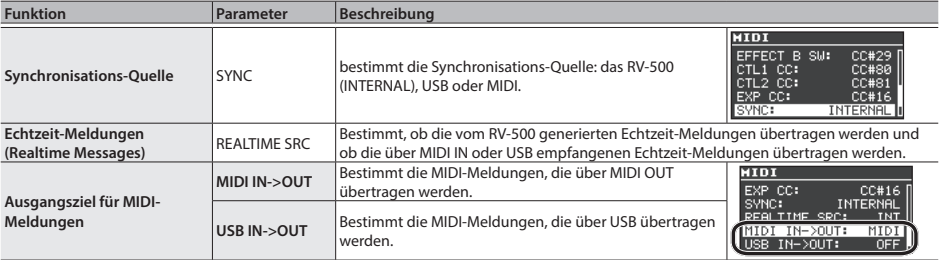

## <span id="page-24-1"></span>Wenn bei der Verbindung mit der DAW Probleme auftreten

Normalerweise ist es nicht notwendig, für die USB-Verbindung zwischen RV-500 und Rechner einen USB-Treiber zu installieren. Sollten allerdings Probleme bei der Datenübertragung auftreten, macht es Sinn, einen speziellen BOSS-Treiber zu installieren und diesen anstelle des vorherigen Treibers zu verwenden.

Setzen Sie in diesem Fall im RV-500 den "USB MODE" auf "VENDOR" und installieren Sie den Treiber auf dem Rechner.

Weitere Informationen zum Download und zur Installation des USB-Treibers finden Sie auf der BOSS-Internetseite. Lesen Sie vor der Installation die Hinweise im Dokument "Readme.htm", das mit dem Treiber herunter geladen wird.

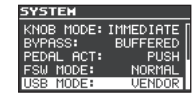

## & **http://www.boss.info/support/**

Der Vorgang für die Installation des USB-Treibers kann unterschiedlich sein, abhängig vom verwendeten Rechner und dessen Betriebssystem, daher ist es wichtig, dass Sie vor Beginn der Installation die Hinweise im Dokument "Readme.htm" lesen, das mit dem Treiber herunter geladen wird.

<span id="page-25-0"></span>Sie können die Einstellungen des RV-500 (z.B. die System-Einstellungen oder nur bestimmte Patches) wie nachfolgend beschrieben auf die Werksvoreinstellungen zurück setzen.

- **1. Drücken Sie den [EDIT]-Taster.**
- **2.** Wählen Sie mit den [▲] [▼]-Tastern "FACTORY RESET" aus und **drücken Sie den [EDIT]-Taster.**
- **3. Wählen Sie mit "FROM" und "TO" den Bereich aus, der zurück gesetzt werden soll.**

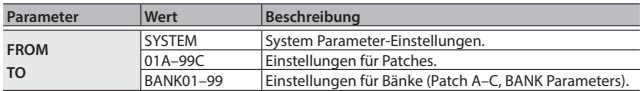

**4. Drücken Sie den [EDIT]-Taster.**

Eine Bestätigungs-Abfrage erscheint.

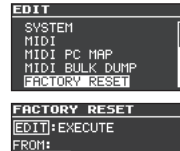

.<br>WSTEM C:ROOM REVERB

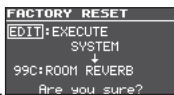

**5. Drücken Sie den [EDIT]-Taster, um die Einstellungen zurück zu setzen.**

Wenn Sie den Vorgang abbrechen möchten, drücken Sie den [EXIT]-Taster.

# Senden von Daten an ein externes MIDI-Gerät

Sie können mithilfe von Exclusive-Meldungen ein anderes RV-500 auf die gleichen Einstellungen bringen bzw. die Daten an einen externen Sequenzer zwecks Datensicherung übertragen. Diese Art der Datenübertragung wird als "Bulk Dump" bezeichnet.

- **1. Drücken Sie den [EDIT]-Taster.**
- **2.** Wählen Sie mit den [▲] [▼]-Tastern "MIDI BULK DUMP" aus und **drücken Sie den [EDIT]-Taster.**
- **3. Wählen Sie mit "FROM" und "TO" den Bereich aus, der zurück gesetzt werden soll.**

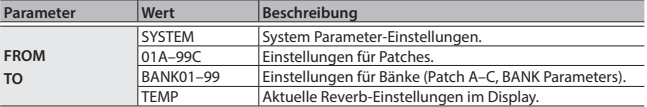

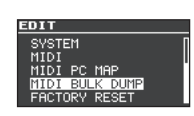

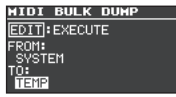

## **4. Drücken Sie den [EDIT]-Taster.**

Der Bulk Dump-Vorgang wird ausgeführt.

# <span id="page-26-0"></span>Mögliche Fehlerursachen

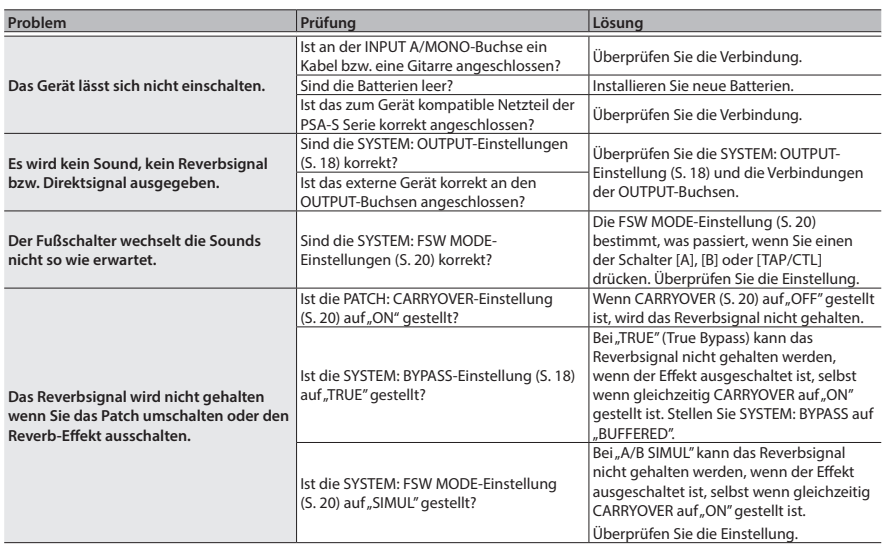

# Technische Daten

## BOSS RV-500: Reverb

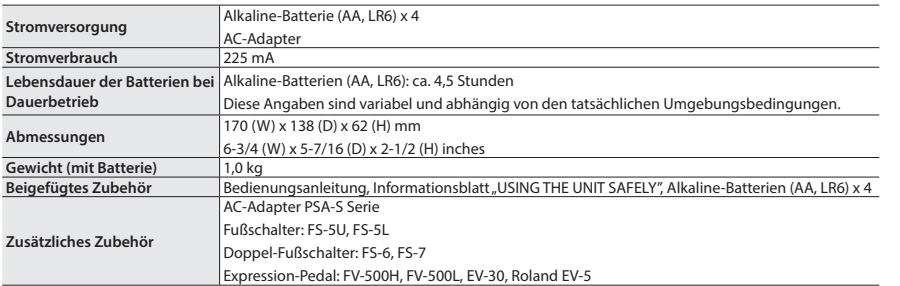

 $0$  dBu = 0.775 Vrms

\* Dieses Dokument beschreibt die technischen Daten des Produkts bei Veröffentlichung dieses Dokuments. Ggf. aktualisierte Informationen zu diesem Produkt finden Sie auf der Roland-Internetseite.

# <span id="page-27-1"></span><span id="page-27-0"></span>SICHERHEITSHINWEISE

#### **Kleine Gegenstände außerhalb der Reichweite von Kindern aufbewahren**

Bewahren Sie kleine Gegenstände immer außerhalb der Reichweite von Kindern auf, um Unfällen wie z.B. das Verschlucken kleiner Gegenstände vorzubeugen.

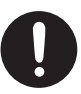

• Mitgeliefertes Zubehör

Gummifüße ([S. 2](#page-1-1))

# WICHTIGE HINWEISE

#### **Stromversorgung Verwendung von Batterien**

- Batterien sollten nur dann eingesetzt bzw. ausgetauscht werden, bevor das Gerät mit anderen Geräten verbunden wird. Damit beugen Sie eventuellen Fehlfunktionen oder Beschädigungen vor.
- Wenn Sie Batterien verwenden möchten, benutzen Sie Alkaline-Batterien.

#### **Reparaturen und Datensicherung**

• Beachten Sie, dass beim Reparieren des Geräts alle User-Daten verloren gehen können. Erstellen Sie daher regelmässig Sicherheitskopien Ihrer Daten. Obwohl Roland bei Reparaturen versucht, mit Anwender-Daten vorsichtig umzugehen, ist ein Datenerhalt bei Reparaturen oft nicht möglich. Roland übernimmt keine Haftung für alle Arten von Datenverlusten.

#### **Zusätzliche Hinweise**

- Es ist möglich, dass durch eine Fehlfunktion, falsche Bedienung des Geräts usw. Daten verloren gehen. Sie sollten daher regelmäßig Sicherheitskopien Ihrer Daten anfertigen.
- Roland übernimmt keine Haftung für alle Arten von Datenverlusten.
- Drücken bzw. schlagen Sie nicht auf das Display.
- Verwenden Sie keine Kabel mit eingebautem Widerstand.

#### **Hinweise zu Copyrights und Warenzeichen**

- Dieses Produkt verwendet eine eParts-integrierte Software-Plattform der eSOL Co.,Ltd. eParts ist ein Warenzeichen der eSOL Co., Ltd. in Japan.
- Roland, BOSS und SPACE ECHO sind eingetragene Warenzeichen bzw. Warenzeichen der Roland Corporation in den USA und/oder anderen Ländern.
- Alle anderen Firmennamen und Produktbezeichnungen sind eingetragene Warenzeichen bzw. Warenzeichen des Inhabers der jeweiligen Namensrechte.